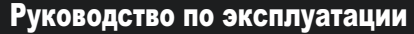

# **ТУ 26.30.50-004-38111914-2018**

Изготовитель (Продавец) \_ ООО "АВС",

Россия, г. Санкт-Петербург, ул. Бобруйская, д.7\_\_\_\_\_\_\_\_\_\_\_\_\_

Дата изготовления (Дата продажи) "\_\_\_" \_\_\_\_\_\_\_\_\_\_\_\_\_\_\_\_20\_\_\_\_ г.

 $\_$  , and the set of the set of the set of the set of the set of the set of the set of the set of the set of the set of the set of the set of the set of the set of the set of the set of the set of the set of the set of th

# **www.ironlogic.ru**

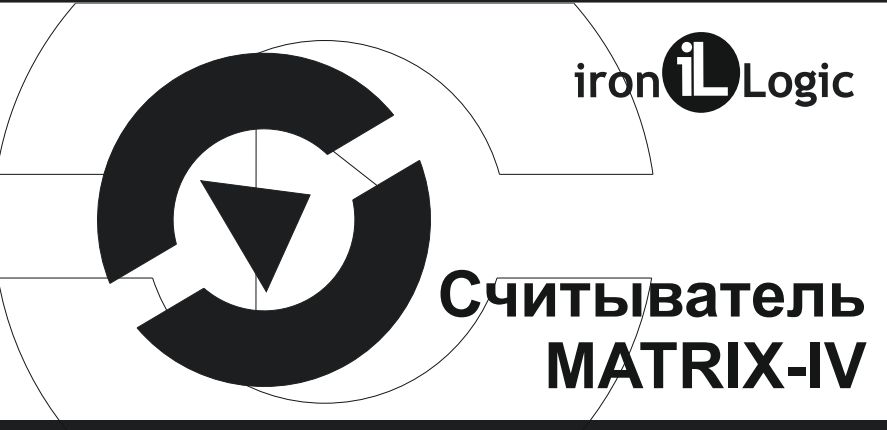

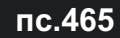

EAI

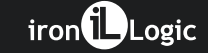

**(мод. EHT Metal Keys)**

### 1. ОБШИЕ СВЕДЕНИЯ

Считыватель MATRIX-IV (мод. EHT Metal Keys) - далее считыватель предназначен для чтения серийных номеров идентификаторов (proximityкарт, брелоков) стандартов EM-Marine, HID ProxCardII® (HID 1326) (далее HID ProxCardII®) и Atmel 5557 (Temic) (далее Temic) в системах контроля и управления доступом (СКУД) и передаче контроллеру как считанного кода, так и кода, набранного на клавиатуре, по протоколам iButton (Dallas Touch Memory) или Wiegand. Т.е. считыватель обеспечивает доступ как с помощью идентификатора, так и путём набора кода на клавиатуре. Считыватель поддерживает одновременную работу с картами типа ЕМ-Marine и Тетіс (установленная заводская прошивка считывателя) или HID ProxCardII® и Temic. Одновременная работа с картами EM-Marine и HID ProxCardII® не предусмотрена. Для работы с картами HID ProxCardII® требуется замена прошивки (инструкция для перепрошивки считывателя

В течение гарантийного срока Изготовитель бесплатно устраняет неисправности устройства, возникшие по его вине, или заменяет неисправное изделие. Срок службы изделия 6 лет.

Ссылка на страницу продукта:

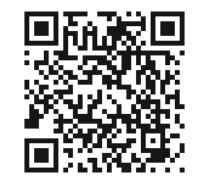

39

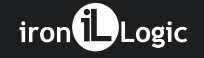

**Утилизация.** Отслужившие свой срок изделия следует сдавать на экологически чистую рекуперацию отходов. Не выбрасывайте электронные изделия в бытовой мусор!

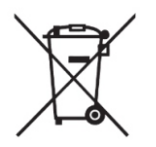

# **10. ГАРАНТИЙНЫЕ ОБЯЗАТЕЛЬСТВА**

Гарантийный срок эксплуатации 12 месяцев со дня продажи. Основания для прекращения гарантийных обязательств:

- **•** нарушение настоящего Руководства;
- **•** наличие механических повреждений;
- **•** наличие следов воздействия влаги и агрессивных веществ;
- **•** наличие следов неквалифицированного вмешательства в электрическую схему устройства.

размещены на сайте производителя - см. QR-код на последней странице).

Для любых типов карт считыватель может работать в одном из двух режимов:

1) "Антиклон" (включен по умолчанию) - поддерживает чтение оригинальных идентификаторов EM-Marine или HID ProxCardII® и их клонов на базе карт Temic. При чтении клона передается заводской серийный номер карты Temic, а не скопированный номер оригинальной карты. Не читает не инициализированную карту Temic, которая не является клоном других карт.

2) "Temic" - поддерживает чтение не инициализированных карт Temic, а также клонов оригинальных карт EM-Marine или HID ProxCardII® на базе карт Temic. Во всех случаях в контроллер передаётся серийный номер карт Temic.

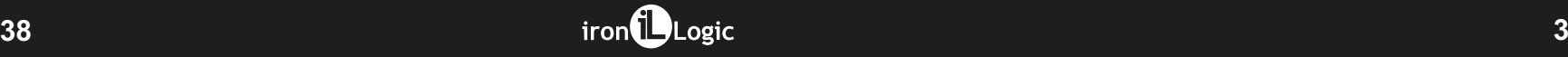

Таким образом поддерживаемые считывателем режимы чтения позволяют организовать контроль доступа на объекте, используя только оригинальные карты стандартов EM-Marine и HID ProxCardII® или не инициализированные карты Temic.

# **2. МОНТАЖ И ПОДКЛЮЧЕНИЕ СЧИТЫВАТЕЛЯ**

Если выбранный тип карт или требуемый режим работы считывателя отличается от заводских настроек, то перед монтажом его необходимо перепрошить или выполнить настройку считывателя (см. п.4).

Считыватель монтируется на плоской поверхности в месте, обеспечивающем беспрепятственное поднесение к нему proximity-карты (см. рис.1).

Если с обратной стороны поверхности, на которую монтируется

# **8. ПРАВИЛА ТРАНСПОРТИРОВАНИЯ И ХРАНЕНИЯ**

Изделие в упакованном виде может транспортироваться в крытых транспортных средствах любого вида при температуре от -50°С до +50°С, с защитой его от непосредственного воздействия атмосферных осадков, солнечного излучения и механических повреждений, по правилам перевозки грузов, действующих на соответствующем виде транспорта по ГОСТ 23088-80. Изделие должно храниться в условиях группы Л по ГОСТ 15150-69 (температура от +5°С до +40°С, относительная влажность до 80%). Срок хранения 5 лет.

# **9. РЕАЛИЗАЦИЯ И УТИЛИЗАЦИЯ**

**Реализация.** Реализация изделия производится через торговую сеть. При этом наличие лицензии или специальных разрешений у продавца на торговлю данным товаром не требуется.

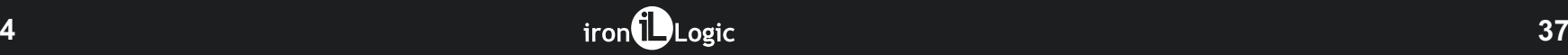

# **6. КОМПЛЕКТ ПОСТАВКИ** - cчитыватель "MATRIX-IV(мод. EHT MetalKeys)".................................1 шт. - руководство по эксплуатации...............................................................1 шт. - дюбель .................................................................................................2 шт. - саморез ................................................................................................2 шт.

# **7. УСЛОВИЯ ЭКСПЛУАТАЦИИ**

Температура окружающей среды: ..................................от -40°С до +50°С Относительная влажность воздуха: ....................не более 98% при 25°С При изменении условий эксплуатации технические характеристики изделия могут отличаться от номинальных значений.

Считыватель предназначен для эксплуатации в условиях отсутствия: атмосферных осадков, прямых солнечных лучей, песка, пыли и конденсации влаги.

считыватель, нет доступа к проводам, к которым подключается считыватель, то перед установкой рекомендуется выполнить подключение считывателя и проверить его работу в составе общего оборудования.

Для монтажа считывателя необходимо выполнить следующие операции: - вывернуть винт в нижней части корпуса и снять заднюю крышку;

- приложить заднюю крышку к стене для разметки крепежных отверстий; - просверлить отверстия;

- закрепить на стене заднюю крышку;

- установить считыватель и закрепить его винтом в нижней части корпуса; - подсоединить провода в соответствии с таблицей 1;

- для выбора протокола передачи данных в контроллер соединить провода DATA0 и DATA1 в соответствии с рис.2;

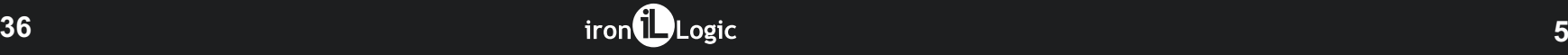

- в местах соединения провода заизолировать;

- подать питание и проверить работоспособность считывателя поднесением идентификатора (карты).

\* Монтаж и подключение считывателя производить при температуре окружающего воздуха не ниже +5°С.

\*\* Не устанавливать считыватели на расстоянии ближе 10 см друг от друга!

\*\*\* Для обеспечения удаленности установки считывателя (указанной в характеристиках в п.5) необходимо использовать UTP-кабель с витой парой (например, соответствующий стандарту САТ5е).

При подключении по iButton один провод витой пары подключается на GND, второй на DATA0.

При подключении по Weigand одна витая пара подключается к GND и DATA0, а другая витая пара подключается к GND и DATA1 (рис.2).

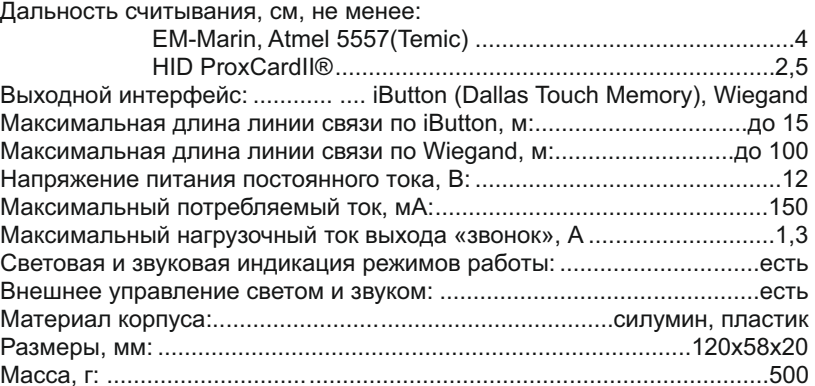

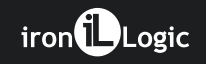

Продолжение таблицы 4.

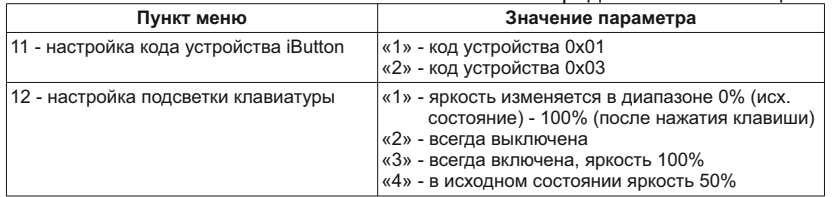

# 5. ТЕХНИЧЕСКИЕ ХАРАКТЕРИСТИКИ

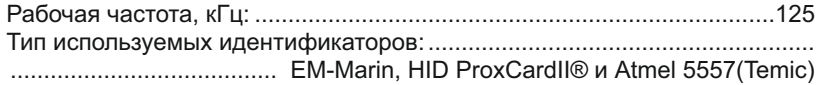

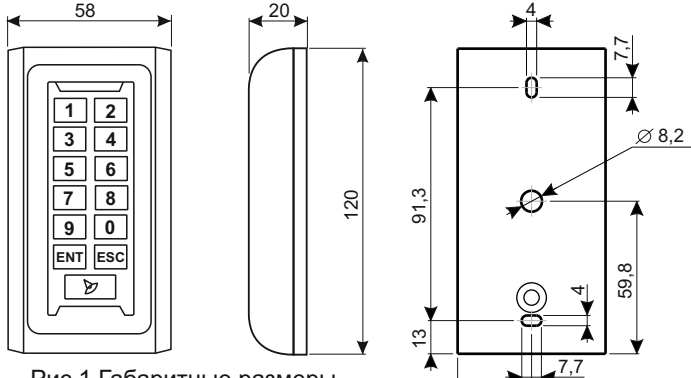

Рис.1 Габаритные размеры

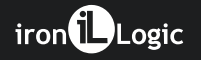

# Подключение к контроллеру Продолжение таблицы 4.

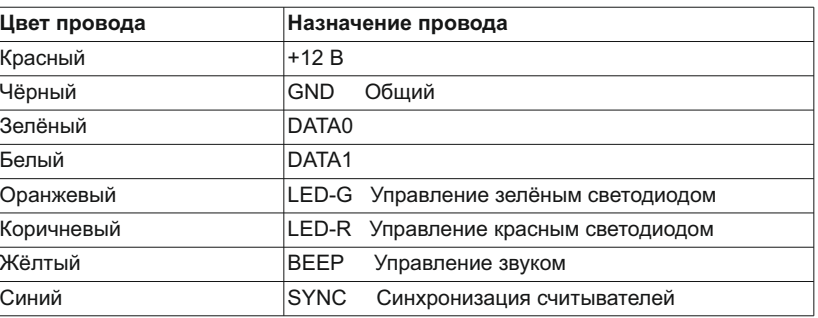

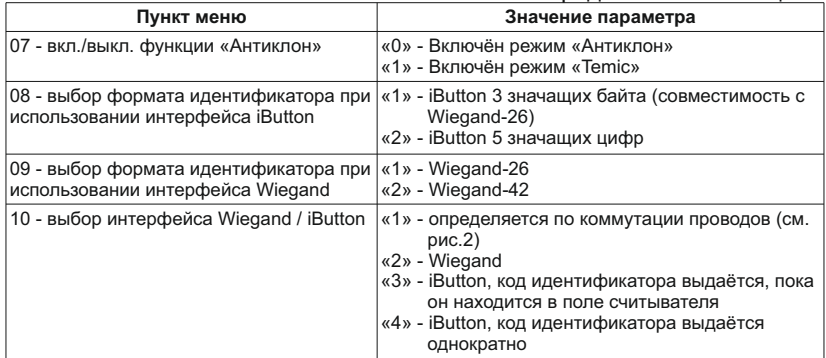

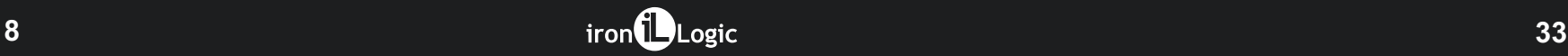

Таблица 1

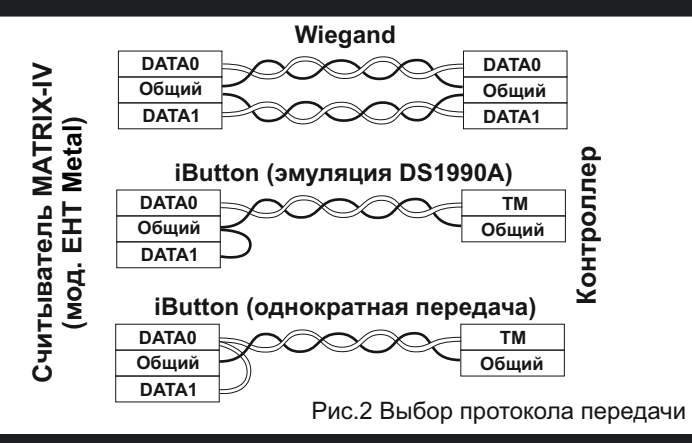

#### Продолжение таблицы 4.

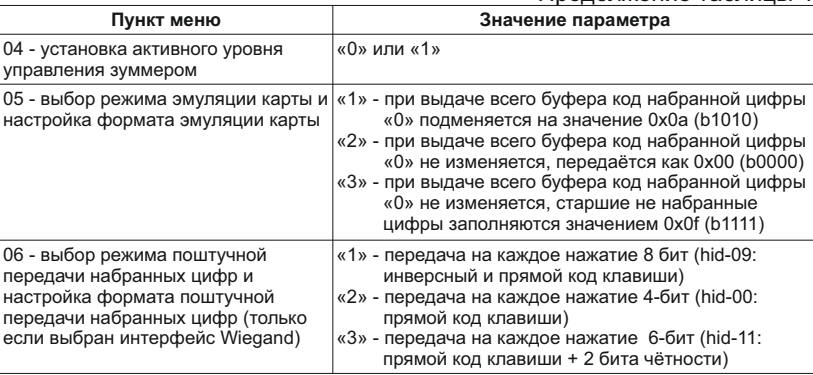

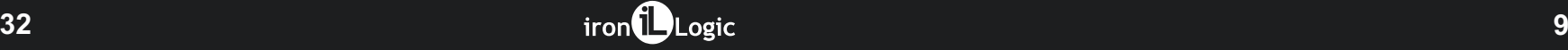

#### **3. РАБОТА СЧИТЫВАТЕЛЯ Работа с proximity-картой (брелоком)**

При поднесении идентификатора в поле действия считывателя происходит чтение кода идентификатора. Успешное выполнение этой операции подтверждается кратковременным миганием зелёного светодиода и сигналом зуммера (белый светодиод горит, пока карта находится в поле считывателя). Полученный код передаётся контроллеру в формате iButton (Dallas Touch Memory) или Wiegand в зависимости от выбранных настроек.

В соответствии с заводскими настройками в считывателе установлена программа (прошивка) для чтения карт в стандарте EM-Marine и задан режим работы "Антиклон". Для чтения идентификаторов в стандарте HID ProxCardII® следует загрузить в считыватель соответствующую прошивку и выполнить настройку режима работы.

Для выхода из режима программирования с сохранением выбранных настроек следует нажать кнопку «ENT» при удерживаемой в нажатом положении кнопке «звонок». Считыватель выдаст пятикратный звуковой сигнал, затем длинный звуковой сигнал с одновременным включением зелёного светодиода, сохранит параметры и выйдет из режима настройки.

Выбор настройки и значения параметров.

Таблица 4.

| Пункт меню                                                        | Значение параметра |
|-------------------------------------------------------------------|--------------------|
| 01 - возврат к заводским настройкам   Без параметров              |                    |
| 02 - установка активного уровня<br>управления красным светодиодом | «О» или «1»        |
| 03 - установка активного уровня<br>управления зелёным светодиодом | «О» или «1»        |

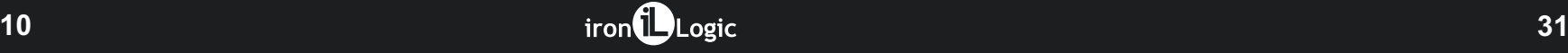

При вводе не существующего пункта меню или попытке подтверждения недопустимого для данного параметра значения прозвучит троекратный звуковой сигнал. После окончания звукового сигнала будет предложено ввести новый пункт меню.

Для выхода из режима программирования без сохранения настроек следует нажать и удерживать кнопку «звонок» и одновременно нажать кнопку «ESC». Считыватель выдаст 10-кратный звуковой сигнал с одновременным включением красного светодиода и выйдет из режима настройки без сохранения параметров.

#### **Режим «Антиклон»**

В этом режиме обеспечивается чтение оригинальных идентификаторов и их клонов, выполненных на базе карт Temic. Для карт-клонов передаётся серийный номер карты Temic.

# **Режим «Temic»**

В этом режиме обеспечивается чтение не инициализированных карт Temic и карт-клонов, выполненных на базе карт Temic, соответствующих установленной прошивке считывателя. Всегда в контроллер передаётся серийный номер карты Temic.

#### **Световая и звуковая индикация**

Световая индикация считывателя состоит из красного, зелёного, синего и белого светодиодов, для звуковой индикации используется встроенный зуммер.

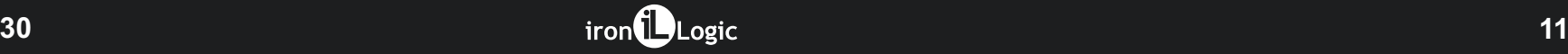

Синий светодиод загорается после подачи питания на считыватель и мигает в течение 3-5 сек, ожидая команду обновления программы. Затем загорается красный светодиод - считыватель переходит в режим ожидания карты.

Белый светодиод - карта в поле действия считывателя.

Кратковременная вспышка зелёного светодиода и однократный звуковой сигнал – индикация успешного считывания кода карты.

# **Внешнее управление индикацией**

Считыватель обеспечивает возможность внешнего управления красным и зелёным светодиодами, а также встроенным зуммером. Внешнее управление осуществляется путем замыкания соответствующего входа управления на общий провод (минус). Внешнее управление отключает индикацию «карта в поле действия считывателя».

**При работе с меню используется следующая индикация:**

Мигание «синий - белый» - ожидание ввода номера пункта меню. Мигание «зеленый - белый» - ожидание ввода значения параметра. Мигание «красный - белый» - ожидание подтверждения выбора значения параметра.

Выбор пункта меню осуществляется вводом двузначного номера при удерживаемой в нажатом состоянии кнопкой «звонок».

После выбора пункта меню отпустите кнопку «звонок» и введите значение параметра.

Для подтверждения выбранного значения параметра нажмите кнопку «ENT».

Для отказа от ввода пункта меню или значения параметра нажмите кнопку «ESC».

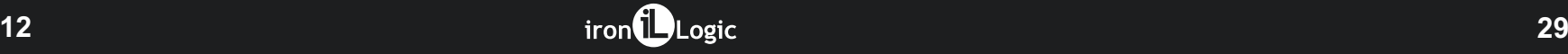

#### **Возврат заводских установок**

Через 15 секунд после входа в режим программирования, если не нажимать никаких клавиш, считыватель вернется в рабочий режим, и заводские установки будут возвращены. Загорится зелёный светодиод, сопровождаемый продолжительным звуковым сигналом.

#### **4.2. Настройка с произвольным заданием параметров**

После входа в режим программирования, нажмите и удерживайте кнопку «звонок» и введите двузначный номер пункта меню в соответствии с таблицей 4. При этом световая индикация изменится с «синий - красный» на «синий - белый».

### **Работа с клавиатурой считывателя**

Клавиатура предназначена для ввода идентификационного кода вручную. Каждое нажатие на клавишу сопровождается коротким звуковым сигналом зуммера. Во время ввода кода с клавиатуры мигает синий светодиод. Если интервал между нажатиями клавиш превысит 6 секунд, буфер ввода будет очищен и считыватель выключит подсветку клавиатуры. При ошибочном вводе какой-либо цифры буфер клавиатуры можно очистить нажатием клавиши "ESC" и ввести все цифры заново. Считыватель может передавать коды клавиш целым буфером или по одной в зависимости от выбранных настроек (см. таблица 3 и примечания к ней). При нажатии кнопки "Звонок" производится замыкание внутри считывателя выхода "BELL" на общий провод, которое сопровождается поочерёдным миганием красным и зелёным светодиодами и прерывистым звуковым сигналом.

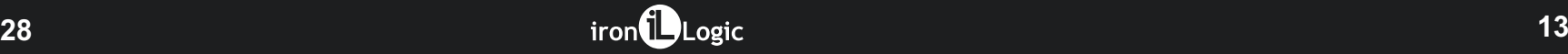

Сам звонок должен быть подключен плюсовым проводом к красному проводу "+12 B", а минусовым - к розовому проводу "BELL".

**Работа клавиатуры с интерфейсом Touch Memory (параметр конфигурации «8» = 2, 3)**

Коды нажатых клавиш выводятся в стандартном формате Touch Memory: первый байт - код семейства (значение определяется параметром конфигурации «9»), затем до 6 байт кода набранных клавиш и CRC8 на полиноме Dallas/Maxim: X8 + X5 + X4 + 1 (0x8c), что иллюстрируется рисунками 3, 4.

Всего пользователь может ввести до 10 цифр кода. При попытке ввести большее количество цифр коды ранее введенных цифр будут вытесняться. Считыватель запоминает нажатие цифровых (0-9) кнопок и передает пакет, содержащий до 10 последних набранных цифр, по нажатию кнопки «ENT». Правила заполнения буфера определяются 9 - при выдаче всего буфера код набранной цифры «0» не изменяется, старшие, не набранные цифры, заполняются значением 0х0f (b1111). (\*\*) Многофункциональный параметр. Значения:

0, 2, 4, 6 передача типа iButton - 0x01 (DS1990A) для идентификаторов и ввода с клавиатуры

1, 3, 5, 7 передача типа iButton - 0x03 для ввода с клавиатуры и 0x01 (DS1990A) для идентификаторов, кроме того:

- 0, 1 подсветка управляется как обычно
- 2, 3 подсветка всегда выключена
- 4, 5 подсветка всегда включена 100%
- 6, 7 в исходном состоянии яркость подсветки 50%

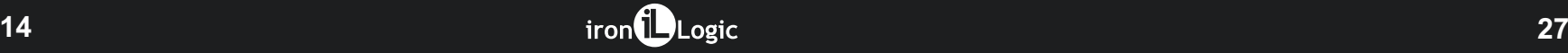

# Продолжение таблицы 3

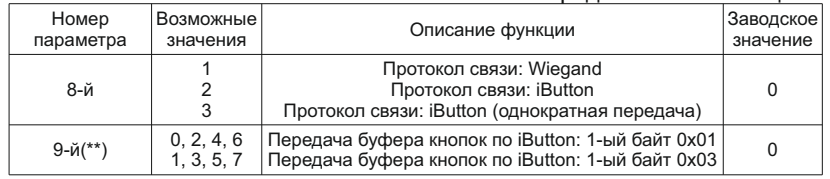

Примечания к таблице 3.

(\*) Многофункциональный параметр. Значения:

0 - при выдаче всего буфера код набранной цифры «0» подменяется на значение 0х0a (b1010)

8 - при выдаче всего буфера код набранной цифры «0» не изменяется, передаётся как 0х00 (b0000)

значением параметра конфигурации «4». Если в процессе набора нажата кнопка «ESC», весь предыдущий набор отменяется.

Содержимое пакета зависит от значений параметров конфигурации «4» и «9» (см. табл. 3).

**Работа клавиат уры с интерфейсом Wiegand (параметр конфигурации «8» = 1)**

Коды нажимаемых клавиш выводятся либо целым буфером (параметр «4» = 0, 8, 9) по нажатию кнопки «ENT», либо поштучно в одном из форматов HID, Motorola или «standard», (параметр «4» = 1, 2, 3) (см. таблица 3). Коды клавиш в этих трёх форматах представлены в таблице 2.

Код каждой клавиши, включая клавиши «ESC» и «ENT», передается сразу после нажатия. Передача выполняется старшими (H) разрядами вперёд.

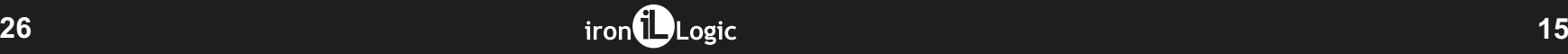

Значение параметра конфигурации «9» = 1, 3, 5, 7; значение параметра «4» = 0,8: код семейства = 0х03, старший байт кода всегда имеет значение 0х00.

#### Код семейства

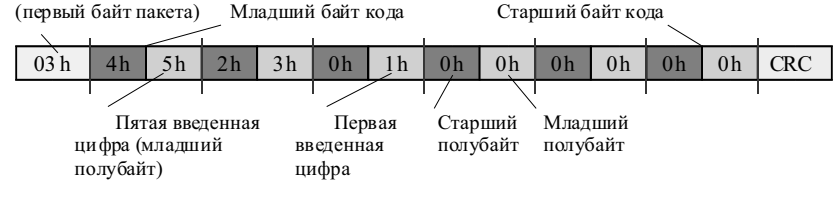

Рисунок 3.

### Продолжение таблицы 3

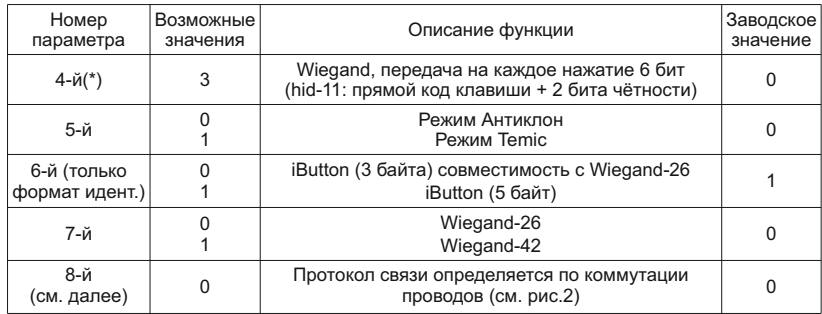

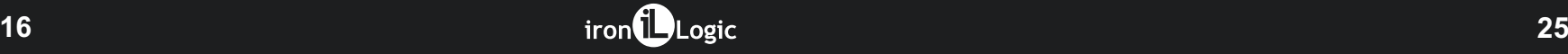

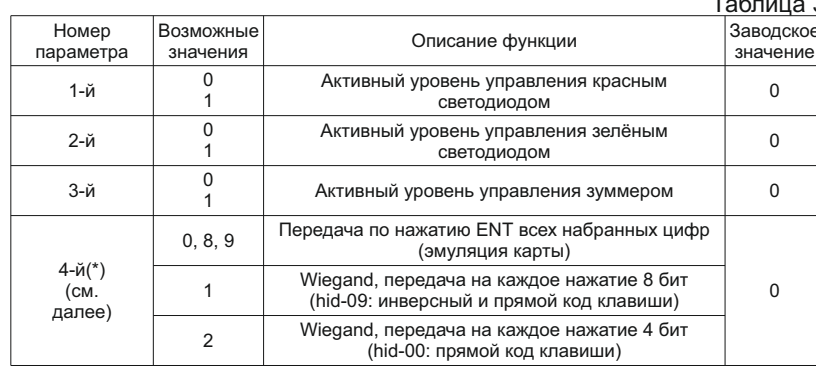

Значение параметра конфигурации «9» = 0, 2, 4, 6; значение параметра «4» = 9: код семейства = 0х01, старший байт кода всегда имеет значение 0xFF.

#### Код семейства (первый байт пакета) Старший байт кода Младший байт кода  $01<sub>h</sub>$  $3h$ Fh Fh Fh  $F<sub>h</sub>$   $F<sub>h</sub>$ Fh. Fh  $CRC$  $4h$  $5h$  $2h$  $1<sup>h</sup>$  $^\prime$ Старший Первая Младший Пятая введенная цифра (младший введенная полубайт полубайт полубайт) цифра

Рисунок 4.

17

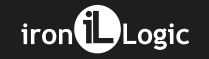

— —

#### Коды клавиш клавиатуры

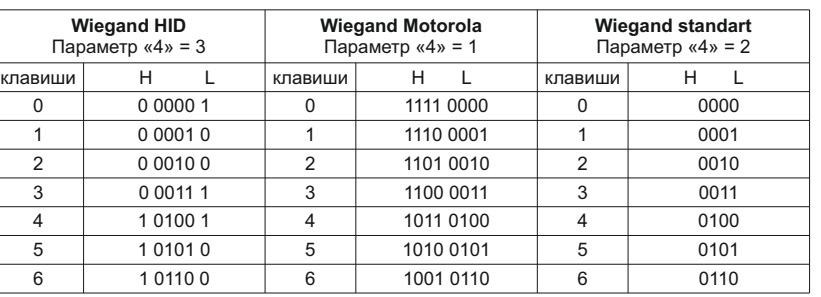

Таблица 2

7) После ввода последней 9-ой цифры, считыватель выдаст пятикратный звуковой сигнал, затем длинный звуковой сигнал с одновременным включением зелёного светодиода, сохранит параметры и выйдет из режима настройки.

8) Если пауза при вводе цифр превысит 15 сек, считыватель выдаст 10 кратный звуковой сигнал с одновременным включением красного светодиода и выйдет из режима настройки без сохранения параметров.

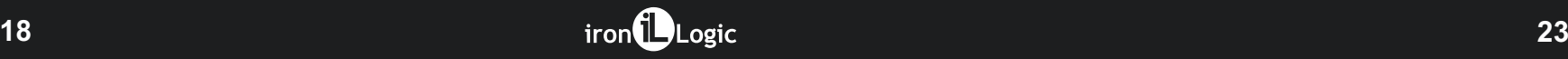

4) Через 15 секунд считыватель выдаст звуковой сигнал, сопровождаемый включением зелёного светодиода.

5) Отпустить клавишу "ENT" - считыватель перейдет в режим настройки. Красный и синий светодиоды начнут мигать по очереди.

Считыватель готов к вводу настроек в соответствии с таблицей 3, или переходу к выполнению отдельных настроек в соответствии с п. 4.2. Если ввод конфигурации не будет начат в течение 15 секунд, то произойдёт сброс настроек в заводские значения.

6) Вводите цифры, соответствующие требуемому значению каждого параметра. Для примера: установке заводских настроек соответствует следующая последовательность вводимых цифр: 000001000. Пауза при вводе не должна превышать 15 секунд. При вводе цифр, недопустимых для данного параметра, прозвучит троекратный звуковой сигнал. После окончания звукового сигнала ввод цифр можно продолжить.

**Wiegand HID** Параметр «4» = 3 **Wiegand Motorola** Параметр «4» = 1 **Wiegand standart** Параметр «4» = 2 клавиши | H L |клавиши | H L |клавиши | H L 7 | 1 0111 1 | 7 | 1000 0111 | 7 | 0111 8 | 110001 | 8 | 0111 1000 | 8 | 1000 9 | 1 1001 0 | 9 | 0110 1001 | 9 | 1001 ESC | 1 1010 0 | ESC | 0101 1010 | ESC | 1010 ENT | 1 1011 1 | ENT | 0100 1011 | ENT | 1011

#### **Синхронизация**

В тех случаях, когда два считывателя устанавливаются близко друг от друга (на расстоянии менее 20 см), для исключения их взаимодействия

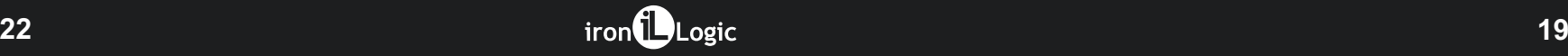

Продолжение таблицы 2

необходимо использовать синхронизацию считывателей. Для синхронизации считывателей необходимо соединить между собой линии Sync (синий провод) обоих считывателей. Такое включение обеспечит корректную работу считывателей при их взаимном влиянии.

# **4. НАСТРОЙКА СЧИТЫВАТЕЛЯ**

Перед началом использования считывателя необходимо уточнить заводские установки его параметров (см. табл.3). Если заводские установки не устраивают пользователя или необходимо осуществить возврат к ним, то следует произвести настройку параметров. Настройка может быть выполнена двумя способами:

- последовательное задание всех девяти параметров изделия (процедура настройки приведена в п. 4.1)

- произвольное задание отдельных параметров изделия (процедура настройки приведена в п. 4.2).

**4.1. Настройка изделия с последовательным заданием параметров Данная процедура предполагает обязательную настройку всех девяти параметров изделия, не ограничиваться изменением только нескольких (даже если очередной настраиваемый параметр уже имеет требуемое значение)**. Поэтому перед выполнением процедуры настройки следует определиться со значением всех параметров. Вход в режим настройки:

1) Снять питание со считывателя.

2) Нажать и удерживать клавишу ENT.

3) Удерживая клавишу «ENT», подать питание на считыватель. При этом будет мигать синий светодиод.

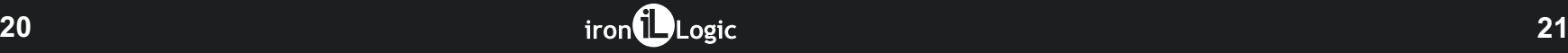